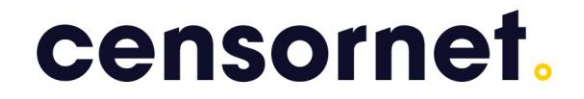

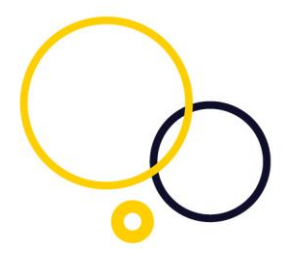

## **CENSORNET UNIFIED SECURITY SERVICE – WEB SECURITY & CASB QUICK START GUIDE**

**Version:**2.1

**Company Head Office:** 

Censornet Ltd, Matrix House, Basing View, Basingstoke, Hampshire, RG21 4DZ

**Reseach and Development Centre:** 

Bristol & Bath Science Park, Dirac Crescent, Emersons Green, Bristol, BS16 7FR, UK

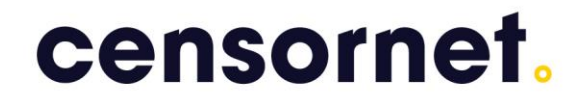

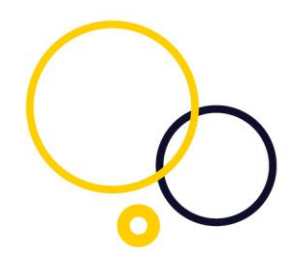

### Table of Contents

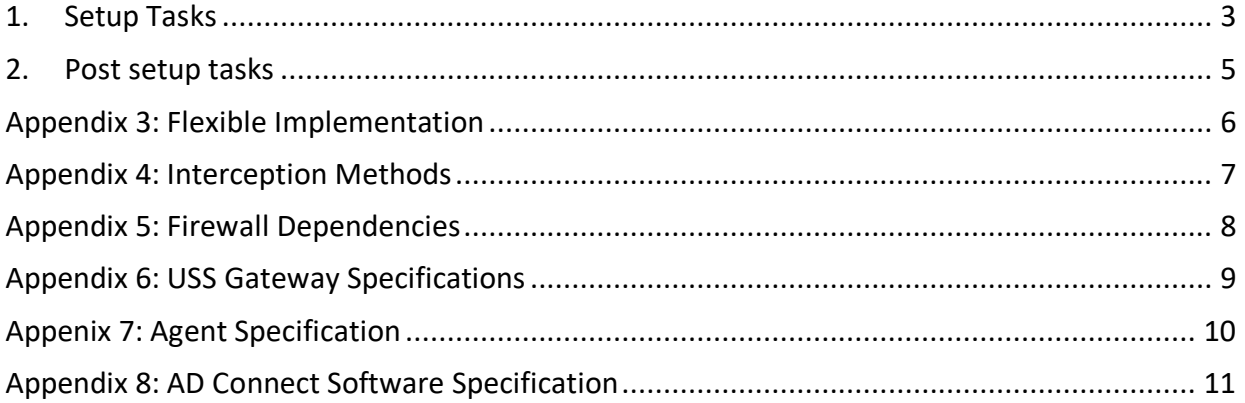

**Company Head Office:** 

Censornet Ltd, Matrix House, Basing View, Basingstoke, Hampshire, RG21 4DZ

**Reseach and Development Centre:** 

Bristol & Bath Science Park, Dirac Crescent, Emersons Green, Bristol, BS16 7FR, UK

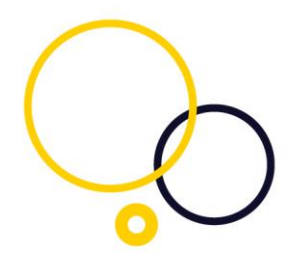

### <span id="page-2-0"></span>1. Setup Tasks

The table below outlines the steps required to deploy Censornet's Web Security and CASB solution within your environment. Each Step includes a link to the help portal (also available directly from the dashboard) to help you on your way.

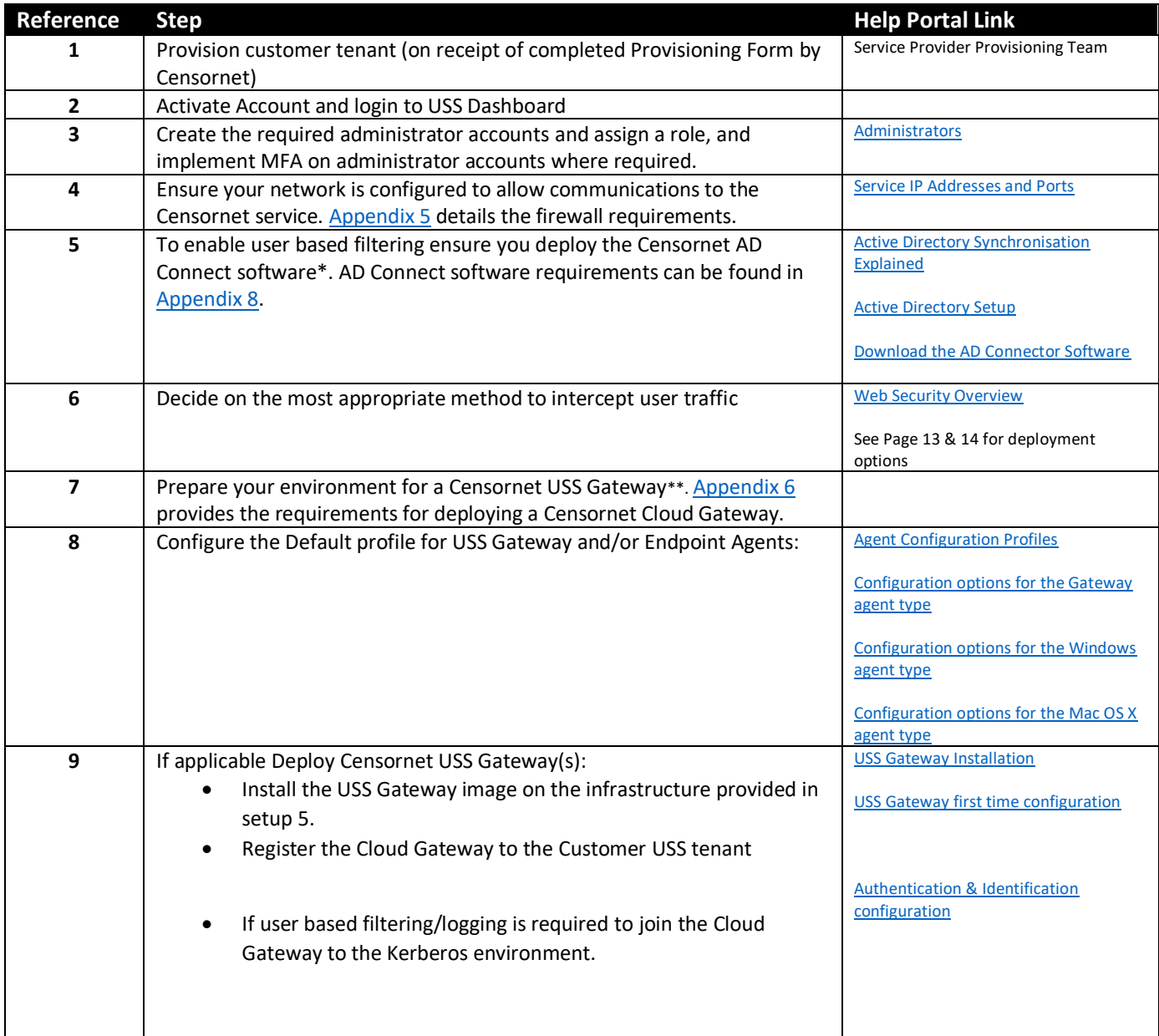

#### **Company Head Office:**

Censornet Ltd, Matrix House, Basing View, Basingstoke, Hampshire, RG21 4DZ

### **Reseach and Development Centre:**

Bristol & Bath Science Park, Dirac Crescent, Emersons Green, Bristol, BS16 7FR, UK

### censornet.com

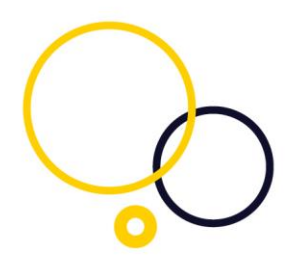

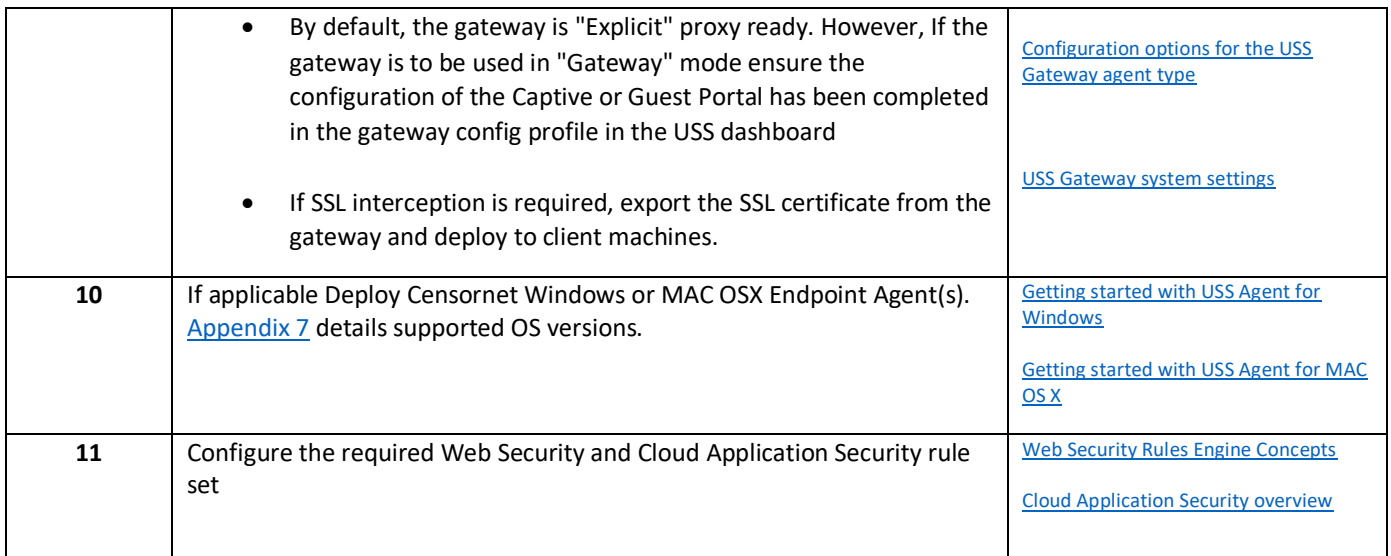

\* AD Connect is currently only supported if using On-prem Microsoft Active Directory. For Azure AD environments user-names can be logged, but user policies cannot currently be applied \*\* Step only required if using USS Gateway(s).

**Company Head Office:** 

Censornet Ltd, Matrix House, Basing View, Basingstoke, Hampshire, RG21 4DZ

**Reseach and Development Centre:** 

Bristol & Bath Science Park, Dirac Crescent, Emersons Green, Bristol, BS16 7FR, UK

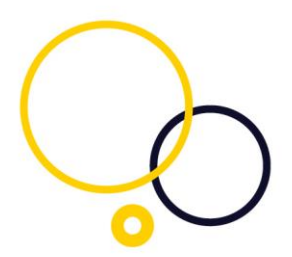

### <span id="page-4-0"></span>2. Post setup tasks

The steps below outline how to roll out the Censornet solution to the wider user base

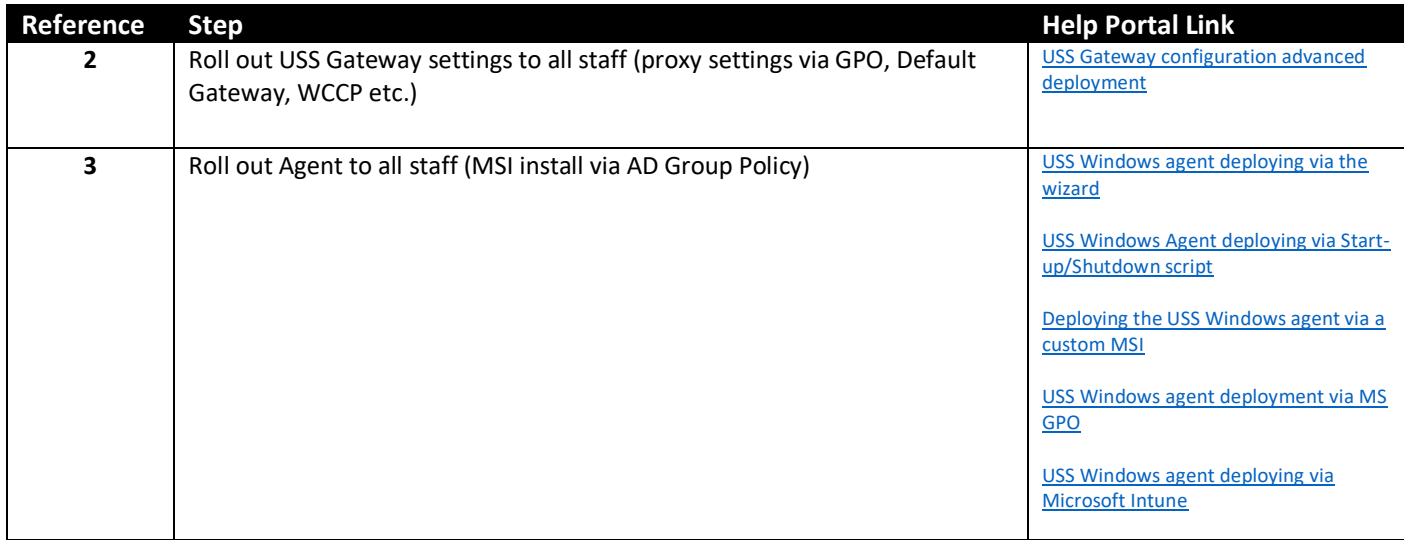

**Company Head Office:** 

Censornet Ltd, Matrix House, Basing View, Basingstoke, Hampshire, RG21 4DZ

### **Reseach and Development Centre:**

Bristol & Bath Science Park, Dirac Crescent, Emersons Green, Bristol, BS16 7FR, UK

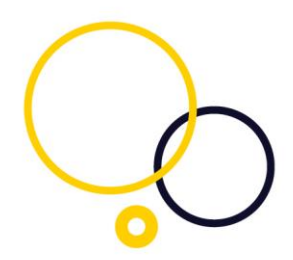

### <span id="page-5-0"></span>Appendix 3: Flexible Implementation

The diagrams below illustrate the interception methods for both inline Mode and API Mode that can be used when deploying the Censornet solution. The methods are not mutually exclusive and can be used in combination to filter a wide variety of clients.

Policies are identical whether the request comes via a gateway or an agent.

### Inline Mode

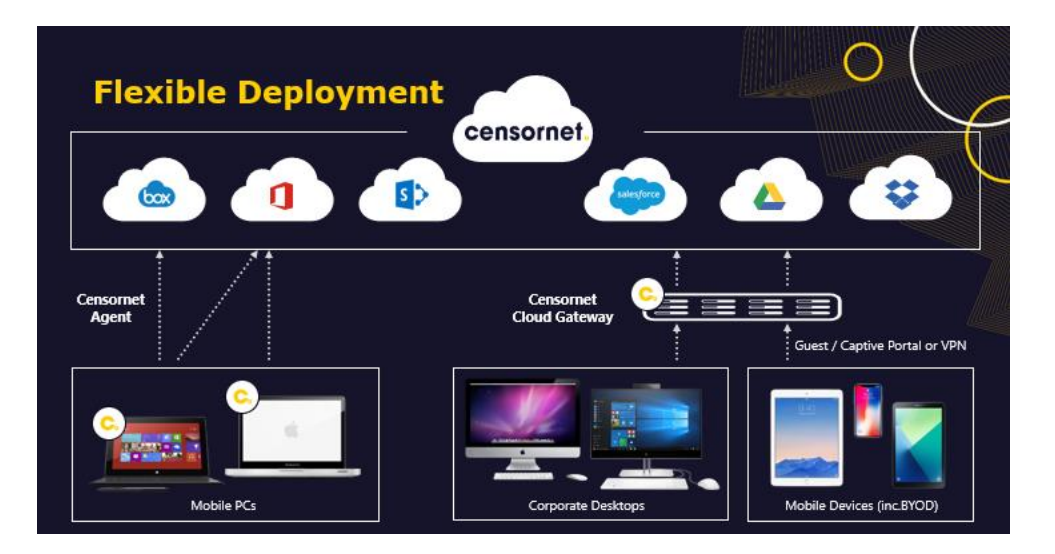

### API Mode (CASB Only)

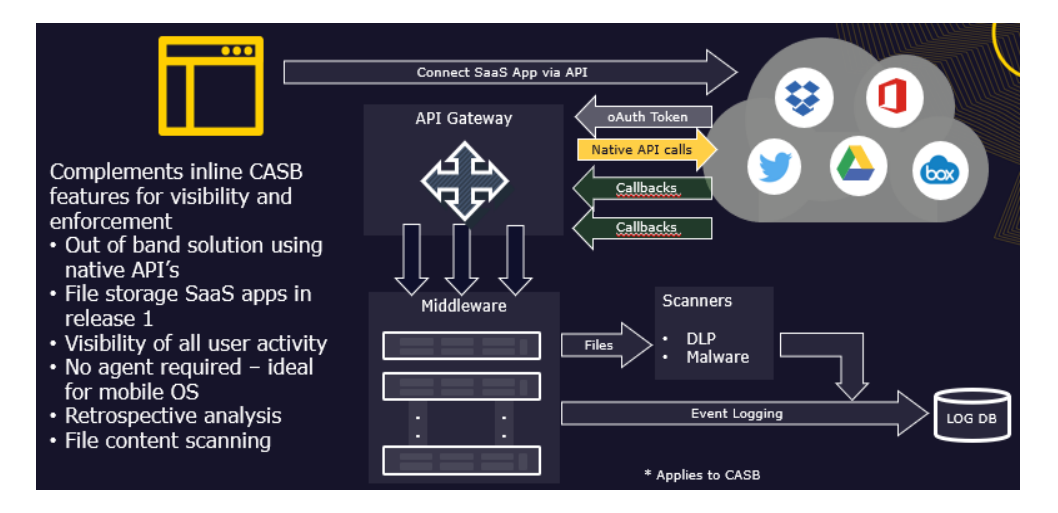

#### **Company Head Office:**

Censornet Ltd, Matrix House, Basing View, Basingstoke, Hampshire, RG21 4DZ

### **Reseach and Development Centre:**

Bristol & Bath Science Park, Dirac Crescent, Emersons Green, Bristol, BS16 7FR, UK

### censornet.com

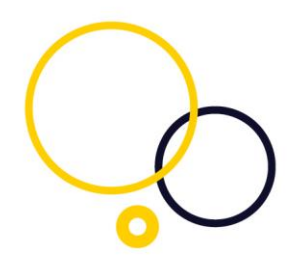

### <span id="page-6-0"></span>Appendix 4: Interception Methods

There are two general methods for intercepting the traffic using any combination of Cloud Gateways and endpoint Agents. The Cloud Gateway supports several methods including Explicit Mode and , also called Default Gateway Mode. The Cloud Gateway also optionally supports a Captive Portal or Guest Portal (each gateway can only support one Portal).

Explicit Proxy Mode requires user's browsers to be configured with proxy settings. Gateway Mode requires the device to act as a gateway of last resort. The table below illustrates typical scenarios and deployment methods to assist customers in choosing the most effective approach.

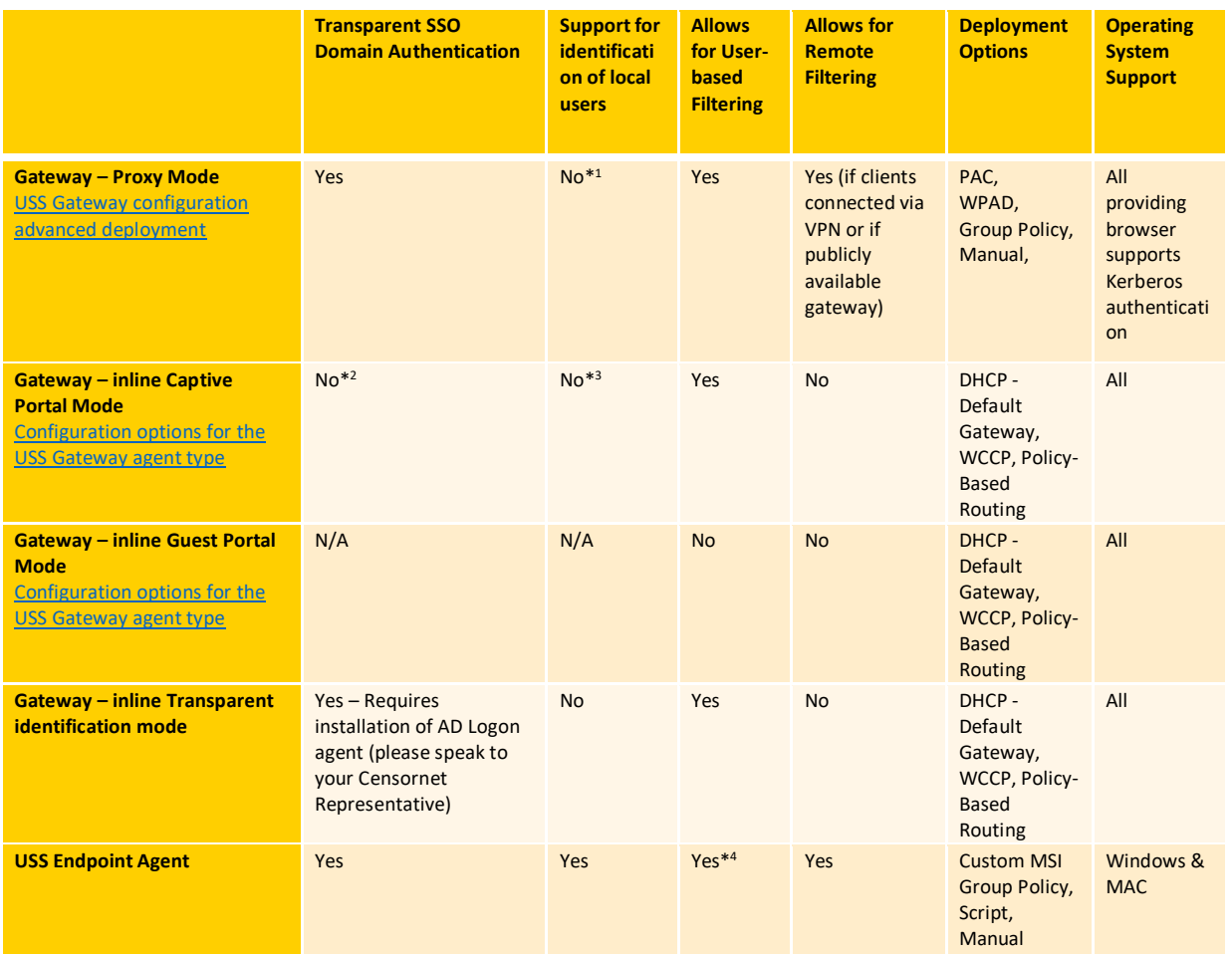

\* <sup>1</sup>If the machine is not joined to the domain, but the user has access to a domain account, fall back to Basic Auth (Prompt) is supported (providing the browser supports it)

\* <sup>2</sup>Except if Radius Accounting is configured which provides user account information to the Cloud Gateway

\* <sup>3</sup> Captive Portal accepts AD user accounts only

\* <sup>4</sup>User based policy enforcement only applies to AD accounts

**Company Head Office:** 

Censornet Ltd, Matrix House, Basing View, Basingstoke, Hampshire, RG21 4DZ

### **Reseach and Development Centre:**

Bristol & Bath Science Park. Dirac Crescent, Emersons Green, Bristol, BS16 7FR, UK

#### censornet.com

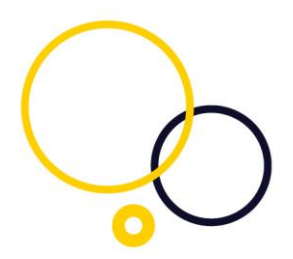

### <span id="page-7-0"></span>Appendix 5: Firewall Dependencies

This section summarises firewall requirements.

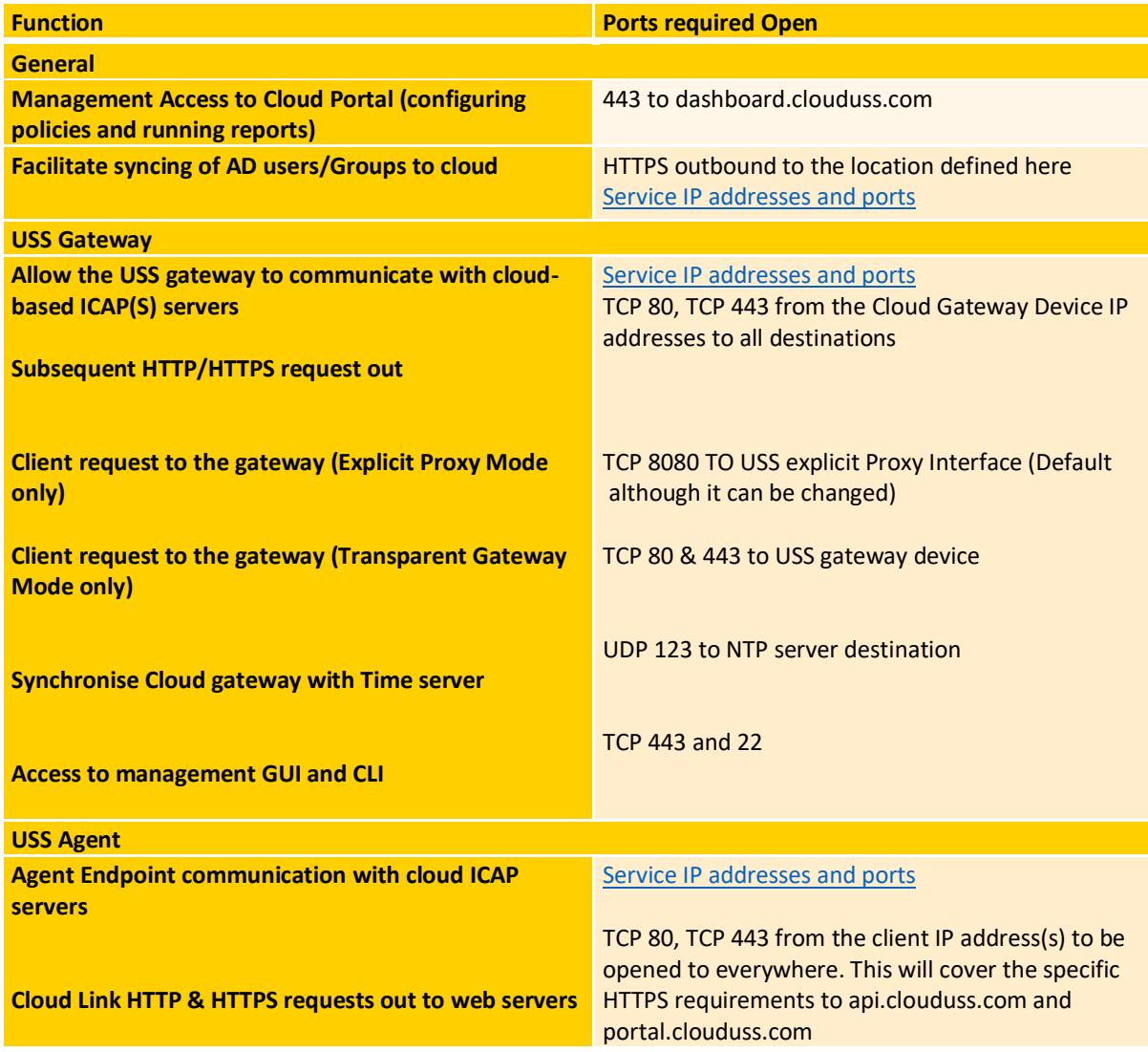

**Company Head Office:** Censornet Ltd, Matrix House, Basing View, Basingstoke, Hampshire, RG21 4DZ

Registered Address: Highlands House, Basingstoke Road, Spencers Wood, Reading, Berkshire, England, RG7 1NT Registered in England & Wales No 05518629. VAT Registration Number GB 901-2048-78 Tel: +44 (0) 845 230 9590

**Reseach and Development Centre:** Bristol & Bath Science Park,

Dirac Crescent, Emersons Green, Bristol, BS16 7FR, UK

### censornet.com

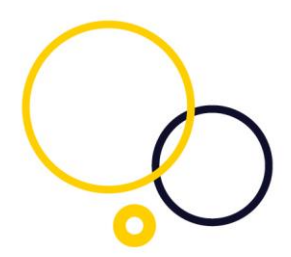

### <span id="page-8-0"></span>Appendix 6: USS Gateway Specifications

In order to install the Censornet USS Gateway relevant Hardware **OR** Virtual Machine template, that meets minimum requirements for the specified number of users, must be provided by the Customer.

The **USS Gateway** is based on the [Ubuntu 16.04 LTS](http://releases.ubuntu.com/16.04/) Linux operating system.

### **Minimum requirements**

- [x86-64-bit](http://en.wikipedia.org/wiki/X86-64) CPU-based [physical](http://www.ubuntu.com/certification/server/) or virtual machine **\***
- 4GB RAM
- 80GB drive space
- One Ethernet network interface
- 2 CPU (4 cores)
- Direct access to ports 80 and 443, or ports 1344 and 1345, is required from the Gateway device

**\* VMware** (with [VMware Tools](https://www.vmware.com/support/ws55/doc/ws_newguest_tools_linux.html#wp1127177) installed), **VirtualBox**, **XenServer**, **Hyper-V** (with [Integration](http://technet.microsoft.com/en-us/library/cc732470(v=ws.10).aspx)  [Services](http://technet.microsoft.com/en-us/library/cc732470(v=ws.10).aspx) installed)

#### **Suggested specification:**

- 8GB RAM
- 120GB drive space
- 4 CPU cores

The specification required man vary depending on the numbers of users, amount of bandwidth available and the type of scanning that the gateway is performing. Add-on's such as gateway AV and Image Content Analysis (ICA) may require additional resource.

#### **Gateway Download**

The USS Gateway image can be downloaded using this:

[Download the USS Gateway software](https://help.clouduss.com/gateway/download-the-uss-gateway-software)

**Company Head Office:** 

Censornet Ltd, Matrix House, Basing View, Basingstoke, Hampshire, RG21 4DZ

**Reseach and Development Centre:** 

Bristol & Bath Science Park. Dirac Crescent, Emersons Green. Bristol, BS16 7FR, UK

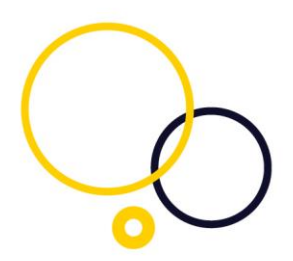

### <span id="page-9-0"></span>Appendix 7: Agent Specification

### **Client Operating System Requirements for Agent Deployment:**

- Windows 7 32-bit or 64-bit (security patch for Microsoft [advisory 3033929](http://help.clouduss.com/deploying-via-wizard) must be installed)
- Windows 8 32-bit or 64-bit (The [KB2999226](https://support.microsoft.com/en-us/help/2999226/update-for-universal-c-runtime-in-windows) patch **must** be installed.)
- Windows 10 32-bit or 64-bit
- Windows Server 2008, 2012 & 2016

Please note that **Windows XP** and **Windows Vista** are **not** supported. For these operating systems, the Cloud [Gateway](https://help.clouduss.com/article/7q8dsmb9j9-getting-started-with-uss-gateway) agent is required.

### **MAC OSX**

- Mac OS X **10.12** *Sierra*
- Mac OS X **10.13** *High Sierra*
- Mac OS X **10.14** *Mojave*

### **Minimum system requirements**

Dual-core CPU, 2GB RAM

### **Network Control Ports and Firewall Exclusions**

Ports 80 and 443 or 1344 and 1345 must be open in the outbound direction for the **USS Agent** to

operate correctly.

### **Web Browser Support**

Please note that Internet Explorer 9 and below are not supported.

### **Agent Download**

The Windows Agent can be downloaded using this link:

[Download the USS Agent for Windows](https://help.clouduss.com/windows-agent/download-the-uss-agent-for-windows)

The MAC OS X Agent can be downloaded using this link:

[Download the USS Agent Mac OS X](https://help.clouduss.com/mac-agent/download) 

**Company Head Office:** 

Censornet Ltd, Matrix House, Basing View, Basingstoke, Hampshire, RG21 4DZ

#### **Reseach and Development Centre:**

Bristol & Bath Science Park. Dirac Crescent, Emersons Green, Bristol, BS16 7FR, UK

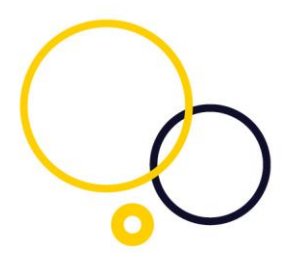

### <span id="page-10-0"></span>Appendix 8: AD Connect Software Specification

AD Connect software is required for on premises Microsoft Active Directory.

### **System Requirements**

Please ensure the Microsoft .NET Framework 4.5 is installed

The following operating systems are supported:

- Windows Server 2008 R2 (x64)
- Windows Server 2012 (x64)
- Windows Server 2012 R2 (x64)
- Windows Server 2016 (x64)

Credentials - enter an Active Directory user in UPN or DN format that has read access to the directory. This can be entered in UPN format, e.g. *user@domain.local* or using LDAP notation, e.g. *CN=ldapsync, CN=Users, DC=ourdomain, DC=local*. **NOTE:** If not a Domain Admin user, it is recommended that the specified user also has read access to the Deleted Objects Container in order to synchronise deleted objects - this [TechNet article](https://support.microsoft.com/en-us/help/892806/how-to-let-non-administrators-view-the-active-directory-deleted-object) can help assign the access right to a non-Domain Admin. Leave this blank to use the system user of the AD Connector service.

AD Connect software can be downloaded from [Download the AD Connect software](https://help.clouduss.com/settings/ad-connector)

**Company Head Office:** 

Censornet Ltd, Matrix House, Basing View, Basingstoke, Hampshire, RG21 4DZ

**Reseach and Development Centre:** 

Bristol & Bath Science Park. Dirac Crescent, Emersons Green, Bristol, BS16 7FR, UK